<span id="page-0-0"></span>GE Fanuc Automation

# 90-30/70 SNP

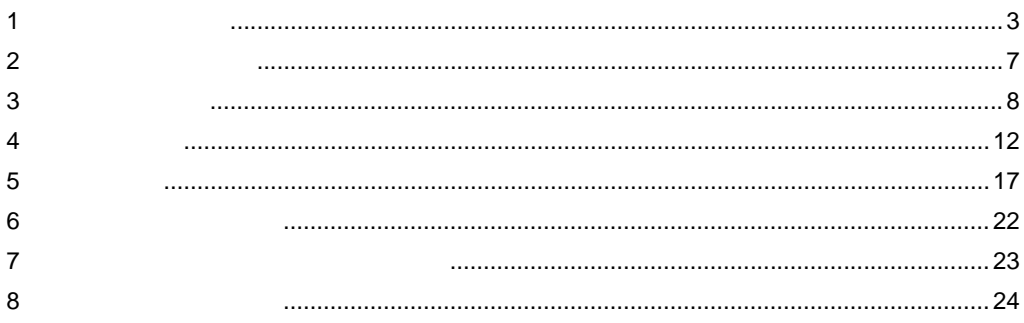

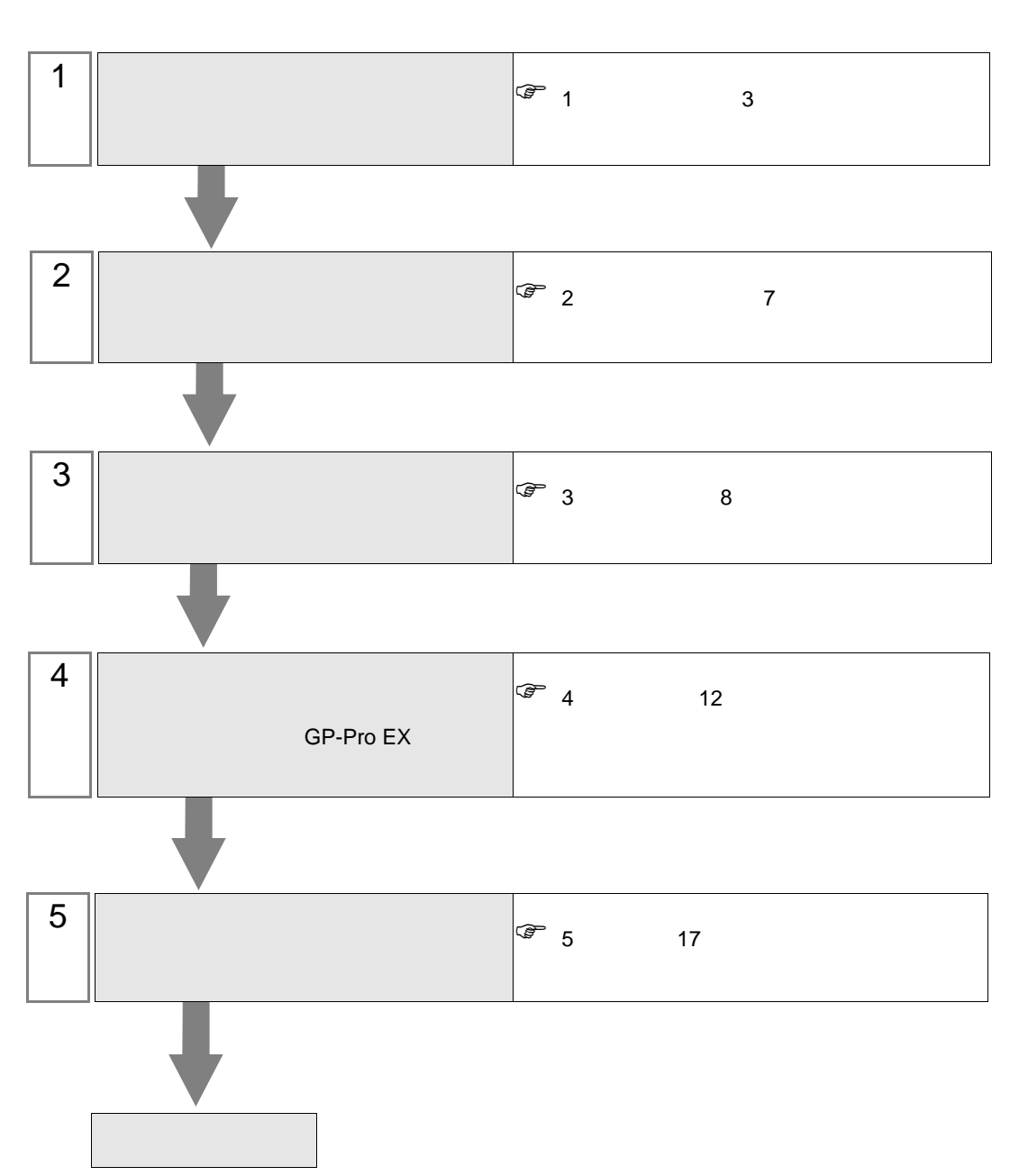

 $PLC$ 

## <span id="page-2-0"></span> $1$

#### GE Fanuc Automation

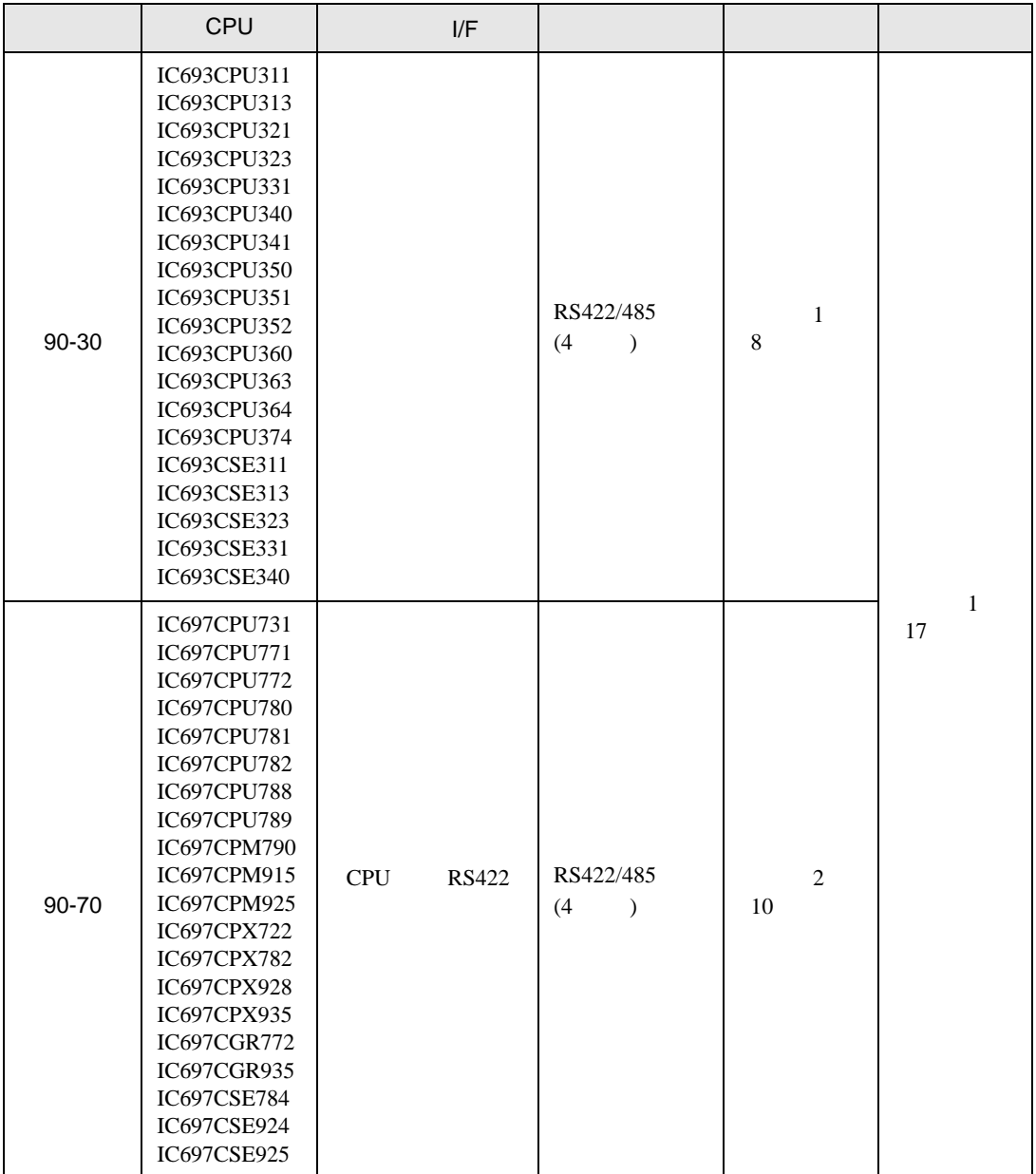

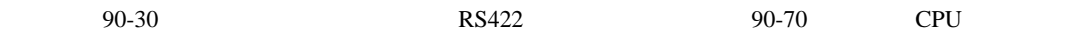

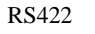

•  $1 \quad 1$ 

**The Story** 

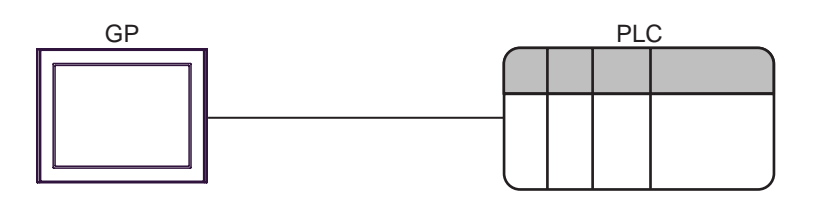

•  $1 \quad n$ 

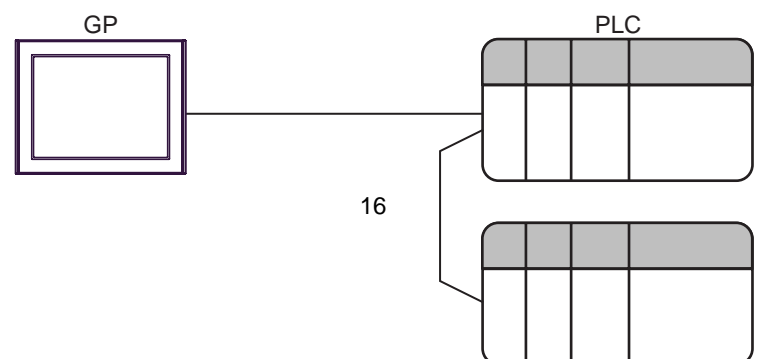

<span id="page-4-0"></span>IPC COM

接続機器と IPC を接続する場合、使用できる COM ポートはシリーズと通信方式によって異なります。

 $\rm IPC$ 

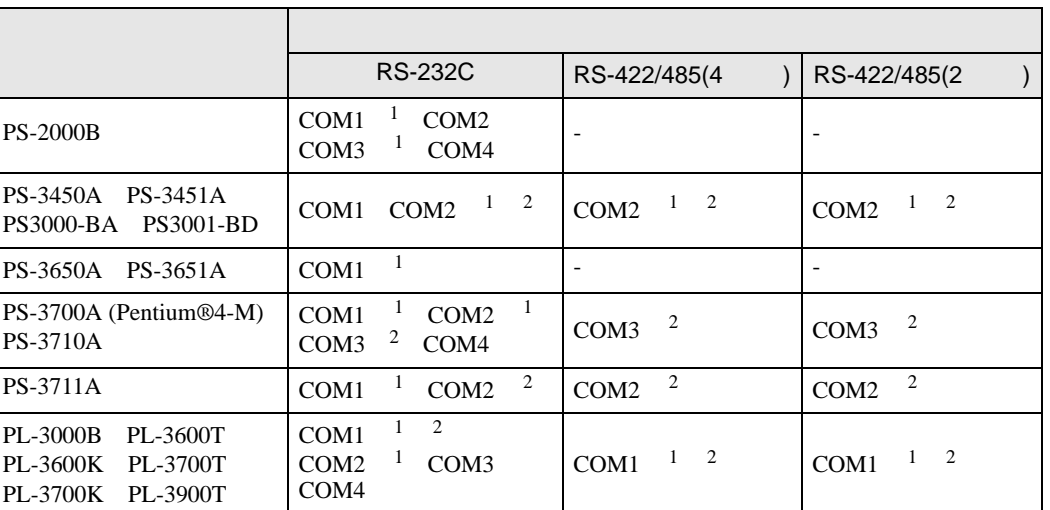

1 RI/5V  $\qquad$  IPC

# $2 \nabla$

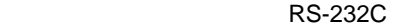

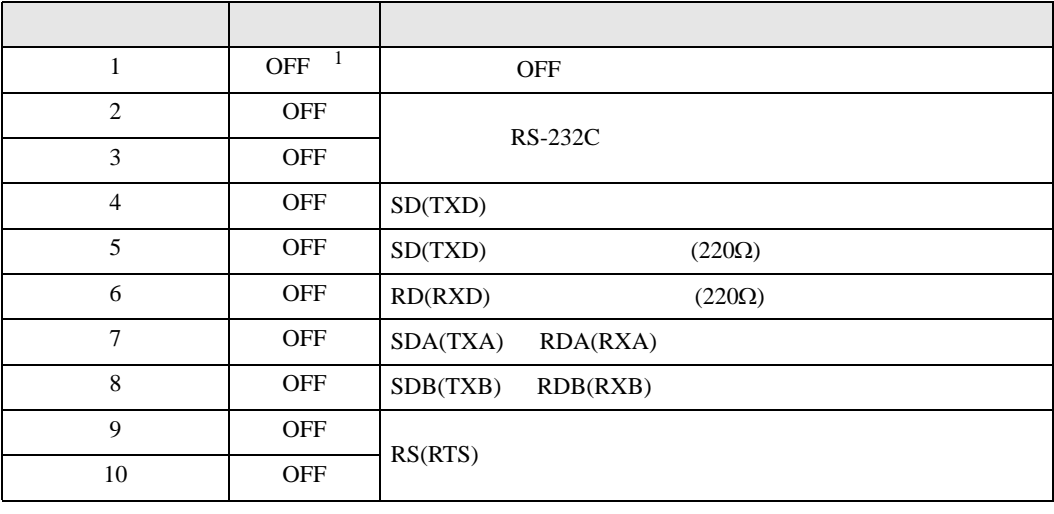

1 PS-3450A PS-3451A PS3000-BA PS3001-BD ON ON

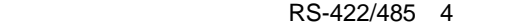

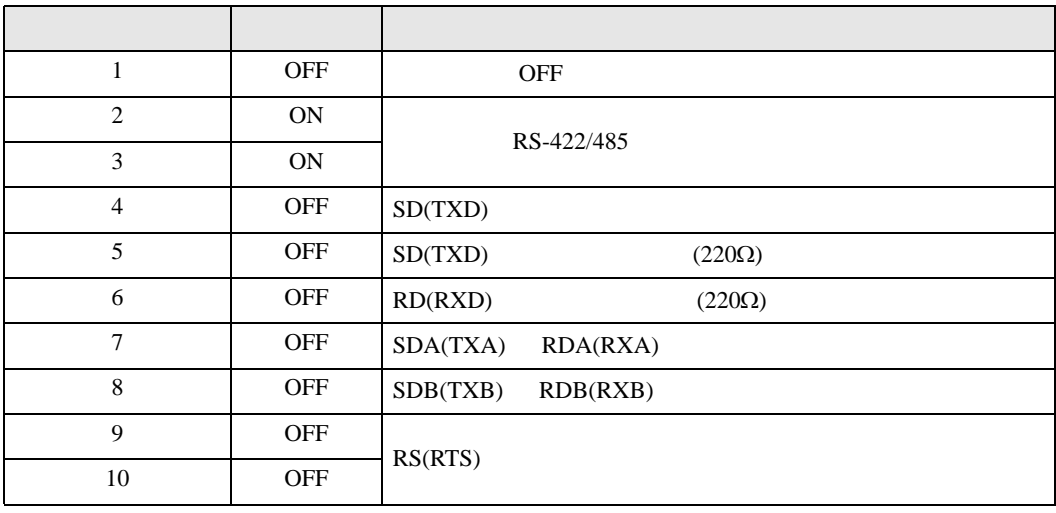

#### RS-422/485 2

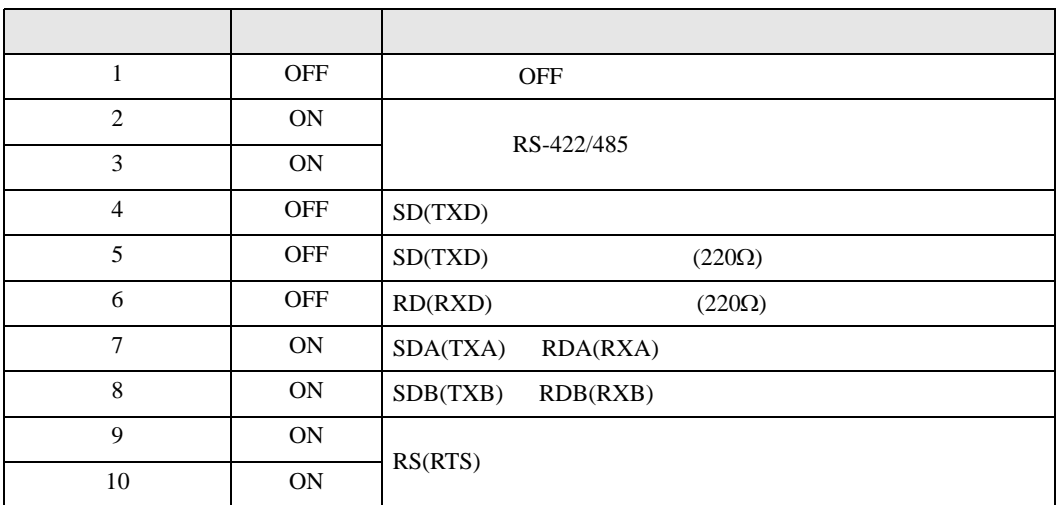

<span id="page-6-0"></span>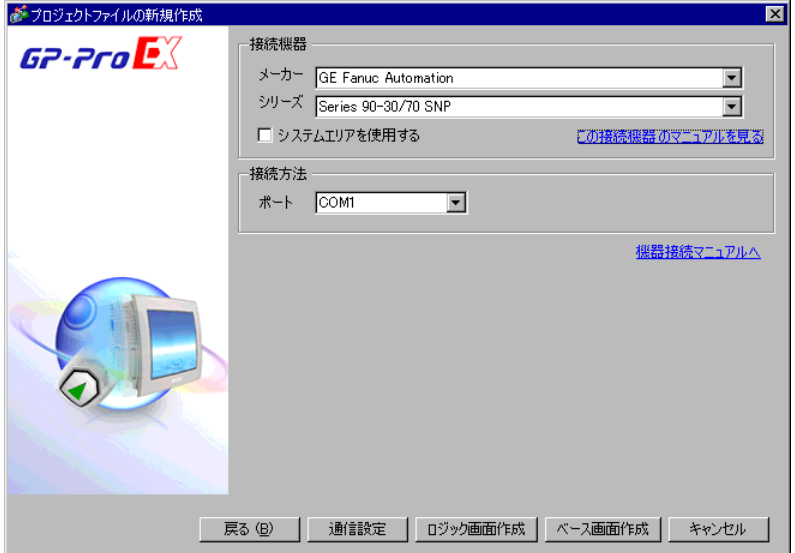

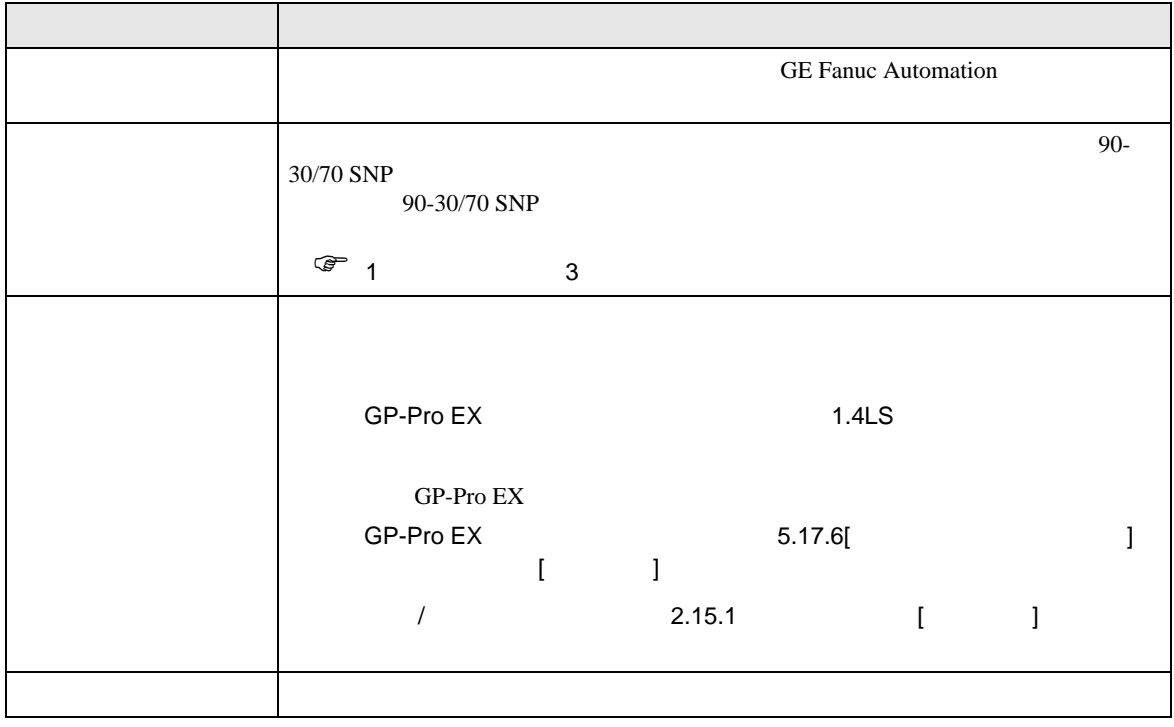

 $\begin{bmatrix} 1 & 1 & 1 \\ 0 & 1 & 1 \end{bmatrix} \quad \begin{bmatrix} 1 & 1 & 1 \\ 1 & 1 & 1 \end{bmatrix}$ 

<span id="page-7-0"></span> $3 \sim$ 

#### <span id="page-7-1"></span>3.1 設定例 1

GP-ProEX

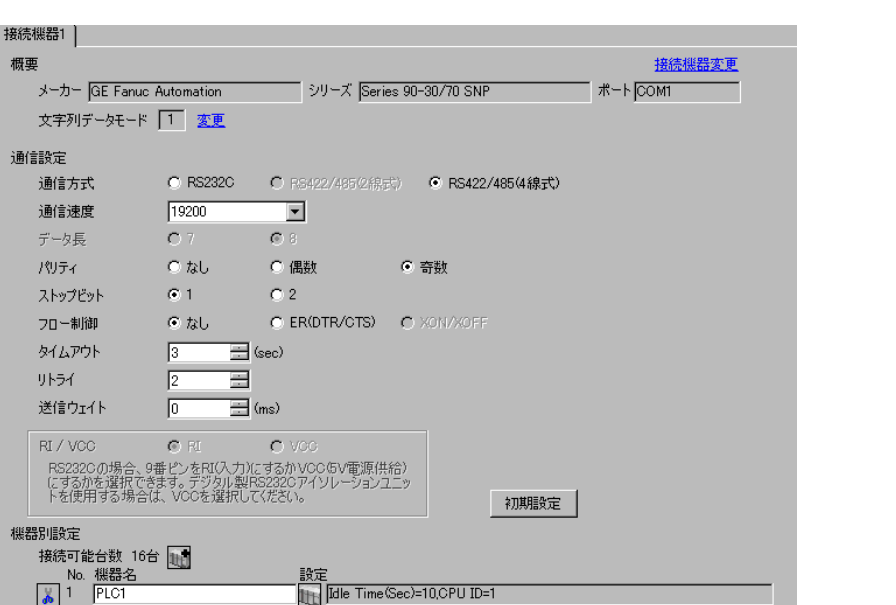

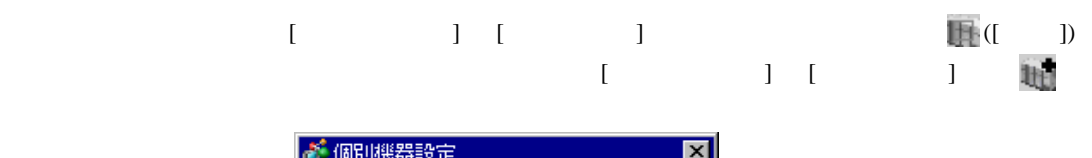

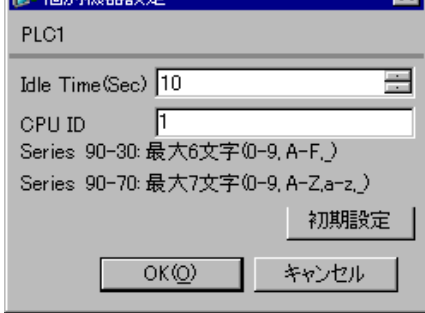

#### (CIMPLICITY Machine Edition V4.50 )

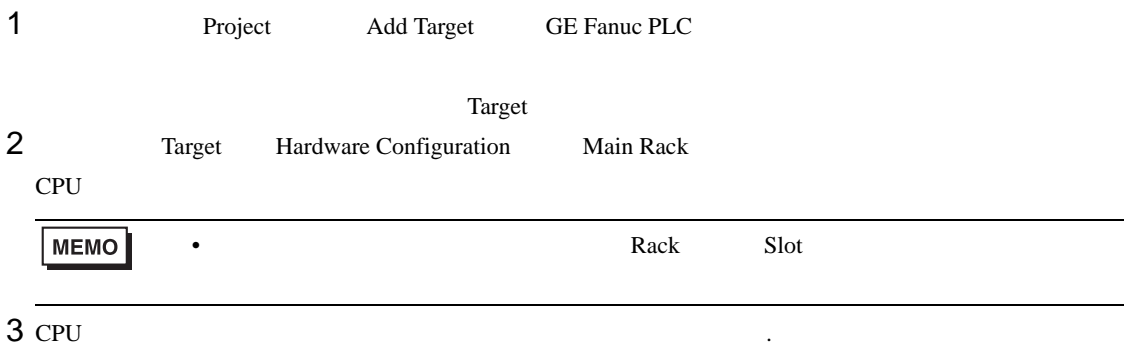

• その他についてはラダーソフトのポイントのポイントのマニュアルを参照してください。

- 
- 4 [Settings]

 $5<sub>5</sub>$ 

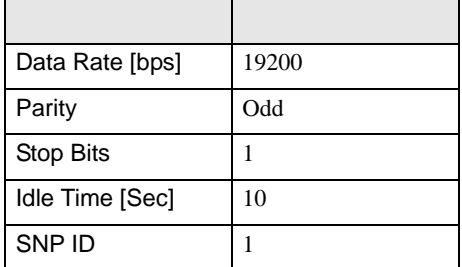

<span id="page-9-0"></span>3.2 設定例 2

GP-ProEX

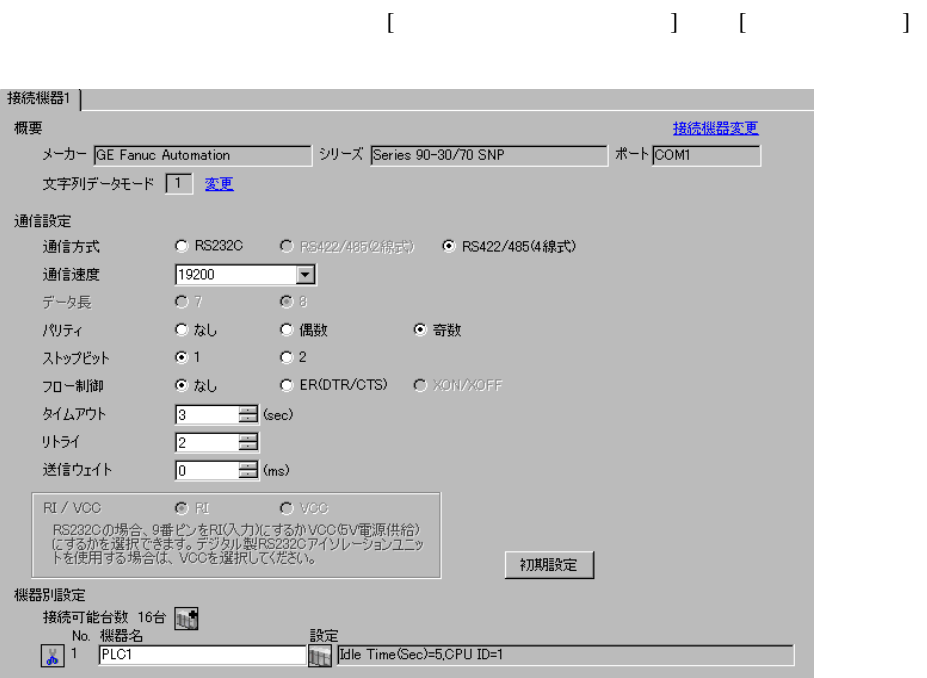

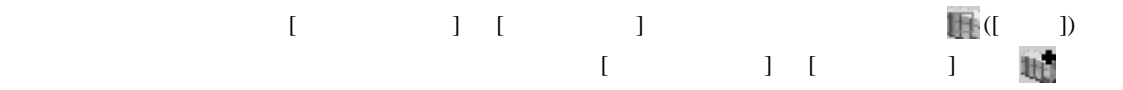

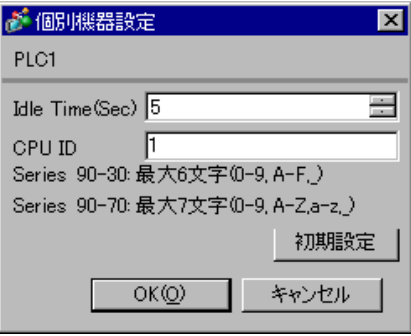

### (CIMPLICITY Machine Edition V4.50 )

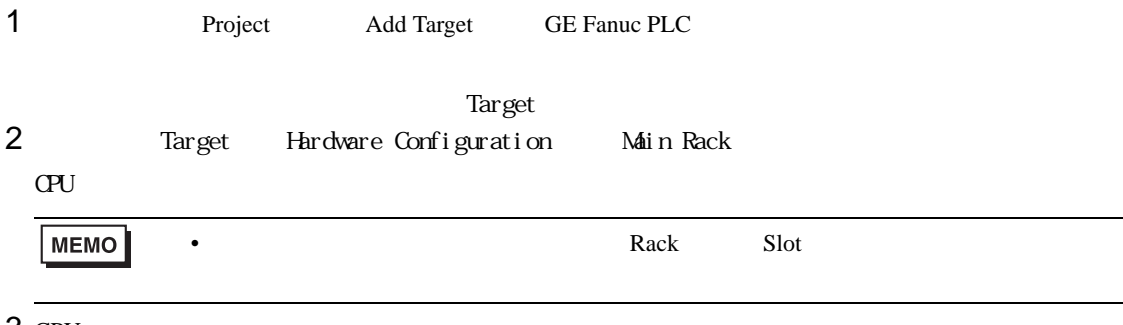

3 CPU

4 [Settings]

 $5<sub>5</sub>$ 

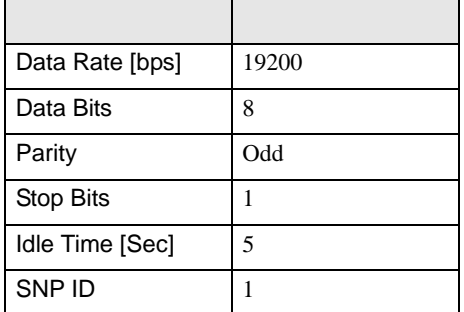

• その他についてはラダーソフトのポイントのポイントのマニュアルを参照してください。

 $\begin{bmatrix} \cdot & \cdot & \cdot & \cdot \\ \cdot & \cdot & \cdot & \cdot \\ \cdot & \cdot & \cdot & \cdot \end{bmatrix} \quad \begin{bmatrix} \cdot & \cdot & \cdot \\ \cdot & \cdot & \cdot \\ \cdot & \cdot & \cdot \end{bmatrix}$ 

<span id="page-11-0"></span>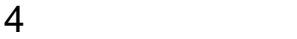

 ${\rm GP\text{-}Pro\;EX}$ 

 $\begin{array}{ccc}\n\mathbb{C}^{\text{max}} & 3 \\
3 & 8\n\end{array}$ 

4.1 GP-Pro EX

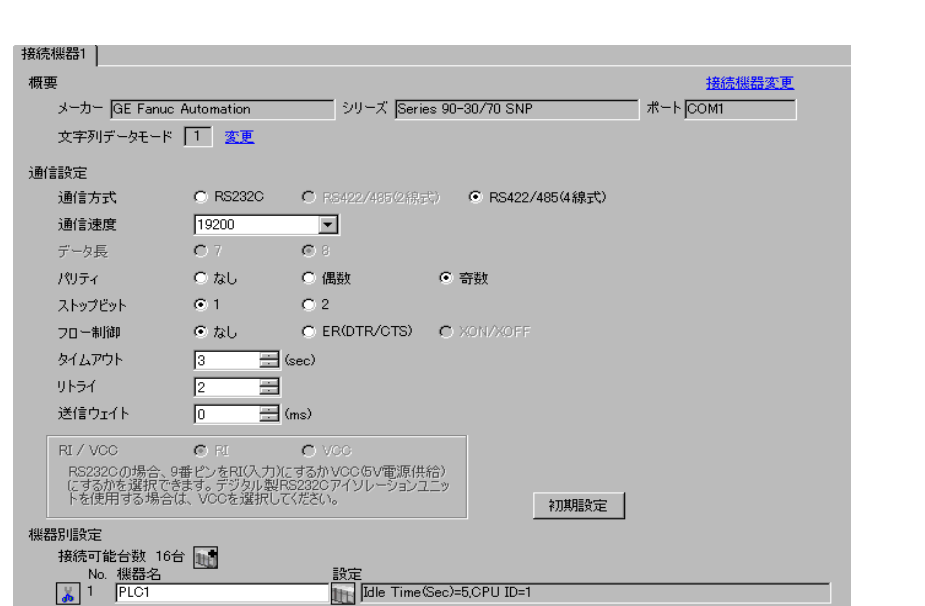

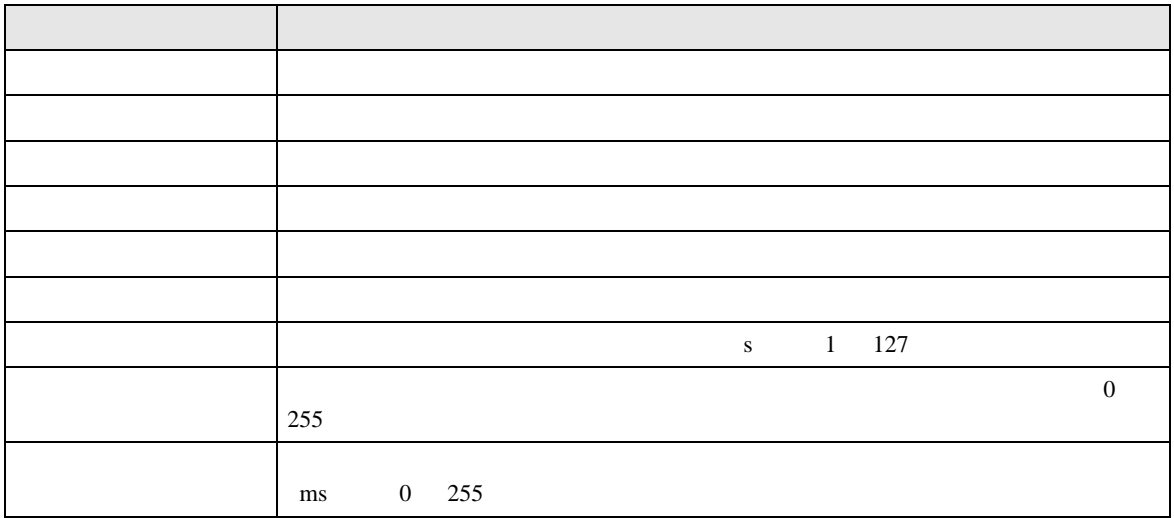

# $[$   $]$   $[$   $]$   $[$   $]$   $[$   $]$   $[$   $]$   $[$   $]$   $[$   $]$   $[$   $]$   $[$   $]$   $[$   $]$   $[$   $]$   $[$   $]$   $[$   $]$   $[$   $]$   $[$   $]$   $[$   $]$   $[$   $]$   $[$   $]$   $[$   $]$   $[$   $]$   $[$   $]$   $[$   $]$   $[$   $]$   $[$   $]$   $[$   $]$   $[$   $]$   $[$   $]$   $[$   $\begin{bmatrix} 1 & 1 & 1 \end{bmatrix}$  is the positive distribution  $\begin{bmatrix} 1 & 1 \end{bmatrix}$  . The positive distribution  $\begin{bmatrix} 1 & 1 \end{bmatrix}$

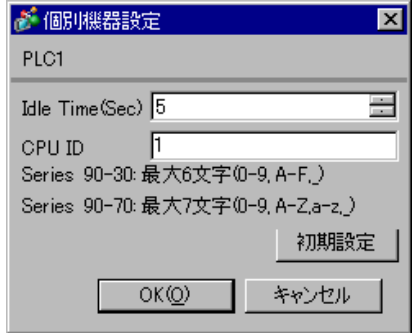

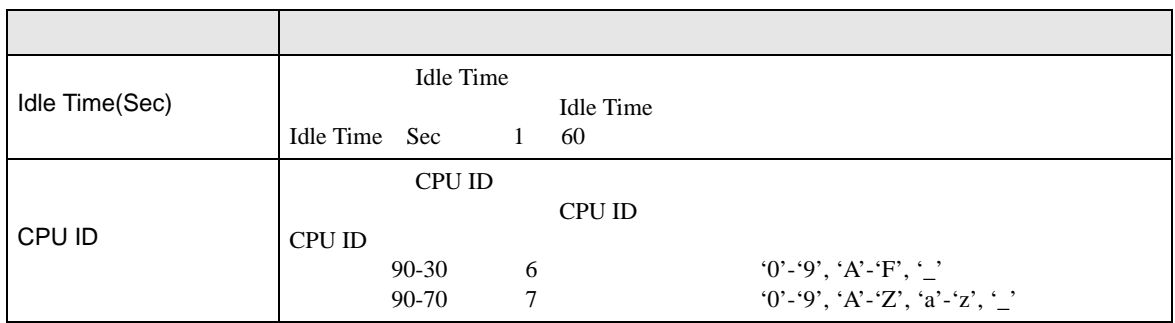

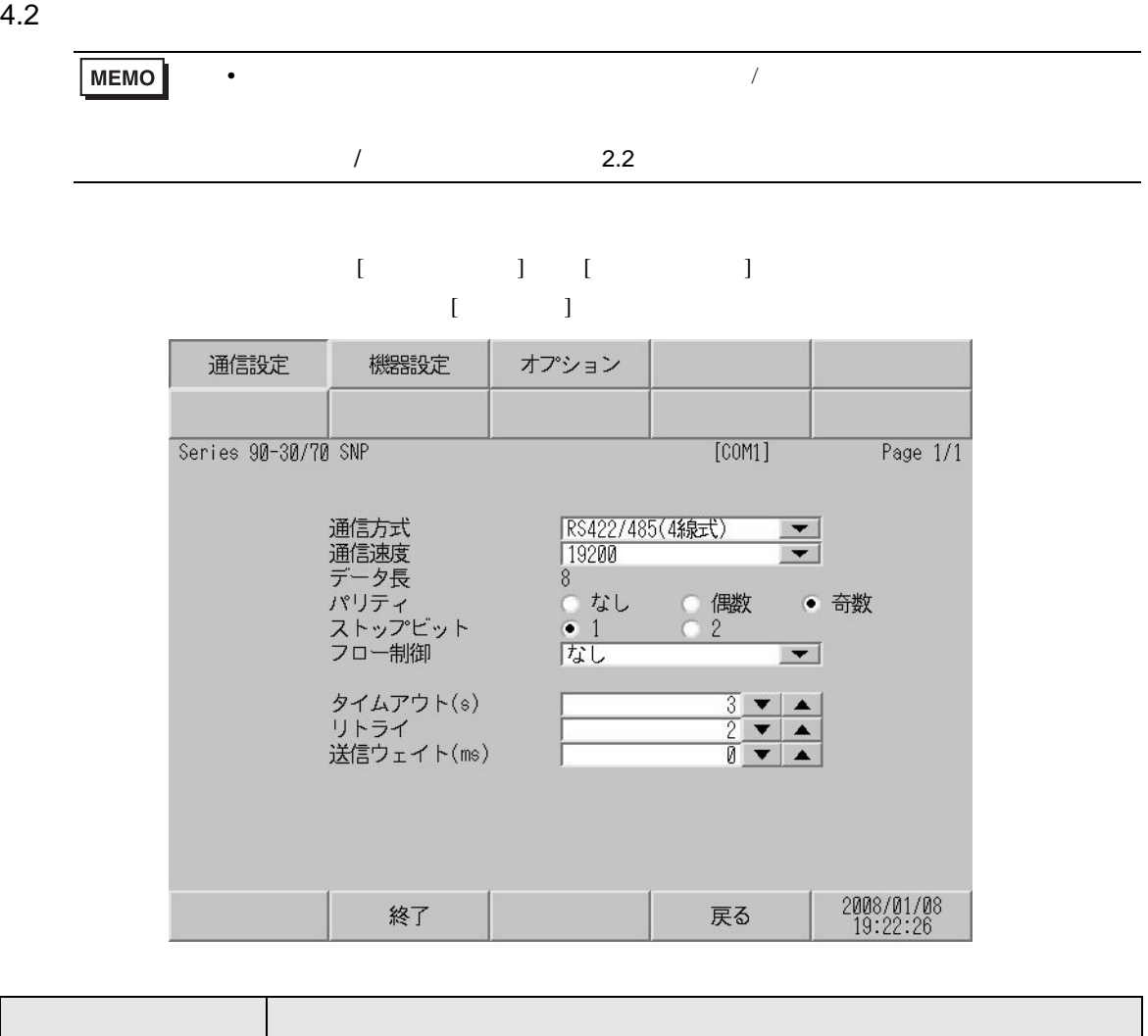

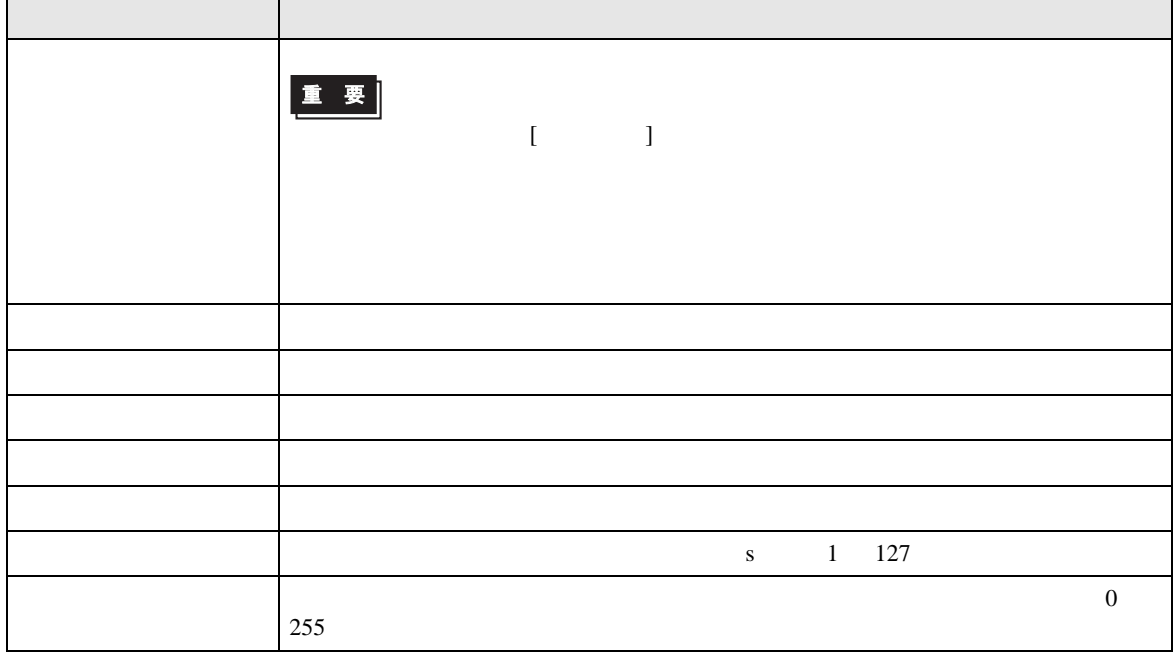

 $\blacksquare$ 

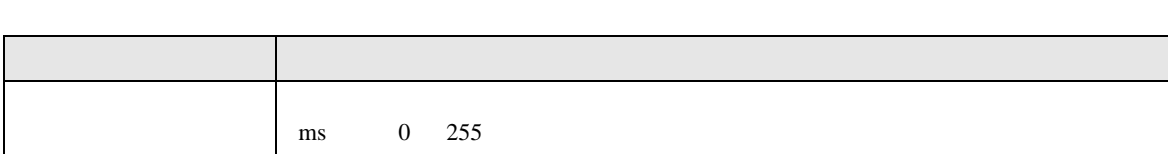

 $[$  and  $[$   $]$   $[$   $]$   $[$   $]$   $[$   $]$   $[$   $]$   $[$   $]$   $[$   $]$   $[$   $]$   $[$   $]$   $[$   $]$   $[$   $]$   $[$   $]$   $[$   $]$   $[$   $]$   $[$   $]$   $[$   $]$   $[$   $]$   $[$   $]$   $[$   $]$   $[$   $]$   $[$   $]$   $[$   $]$   $[$   $]$   $[$   $]$   $[$   $]$   $[$   $]$   $[$   $\left[ \begin{array}{cc} 0 & 0 & 0 \end{array} \right]$ 

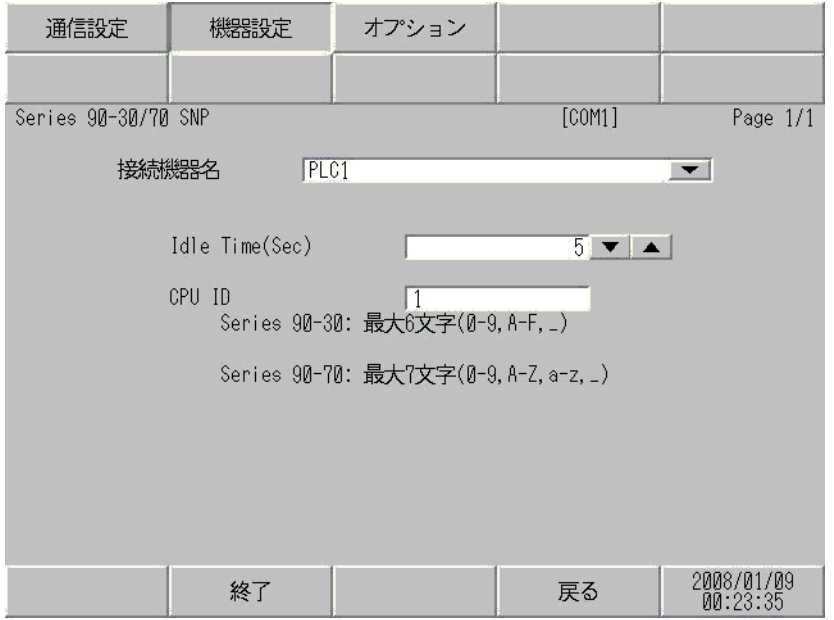

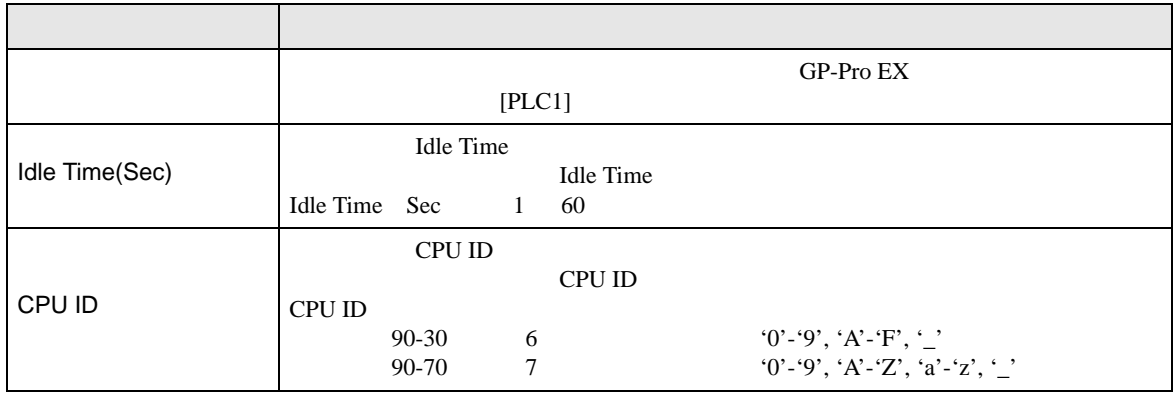

<span id="page-16-0"></span>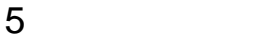

#### **GE Fanuc Automation**

- FG D
- SG FG 56 SG 2011
	- $\overline{1}$

<span id="page-16-1"></span>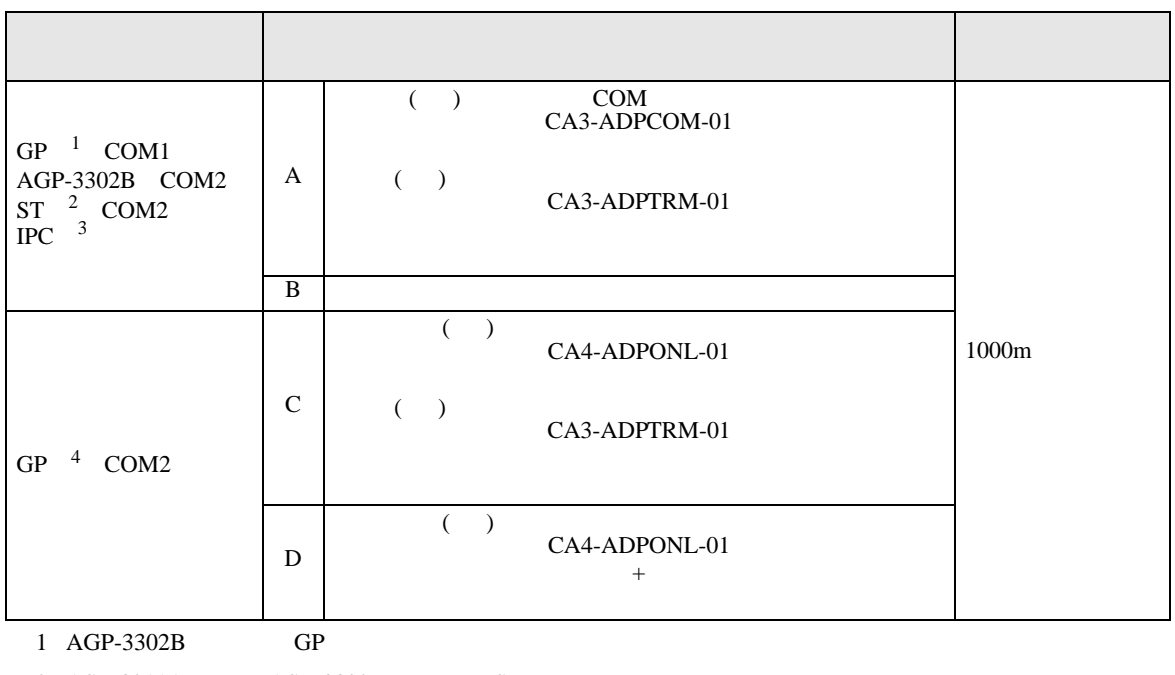

• ノイズなどの影響で通信が安定しない場合はアイソレーションユニットを接続してください。

- 2 AST-3211A AST-3302B ST
- $3 \text{ RS-}422/485(4)$  COM  $5$
- 
- 4 GP-3200  $AGP-3302B$  GP

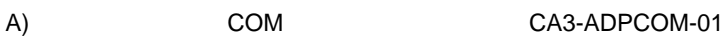

CA3-ADPTRM-01

 $\cdot$  1 1

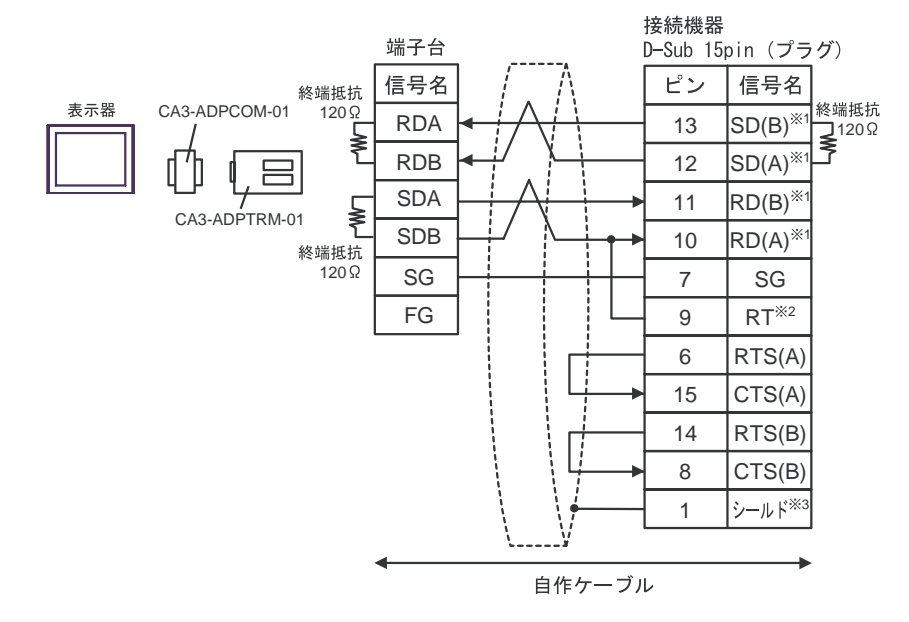

 $1$  n

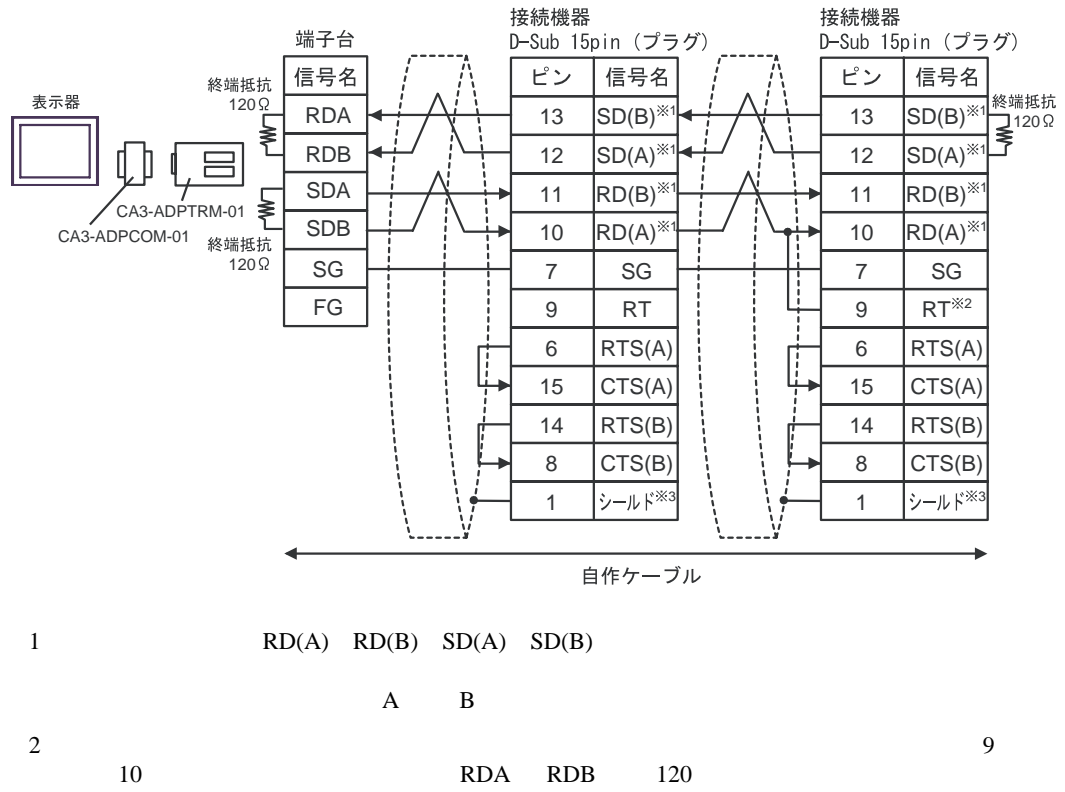

CPU731 CPU771 9 11

3:接続機器本体の FG D 種接地を行ってください。またシールド線への FG 接続は設置環境

B) and the contract of the contract of the contract of the contract of the contract of the contract of the contract of the contract of the contract of the contract of the contract of the contract of the contract of the con

 $\cdot$  1 1

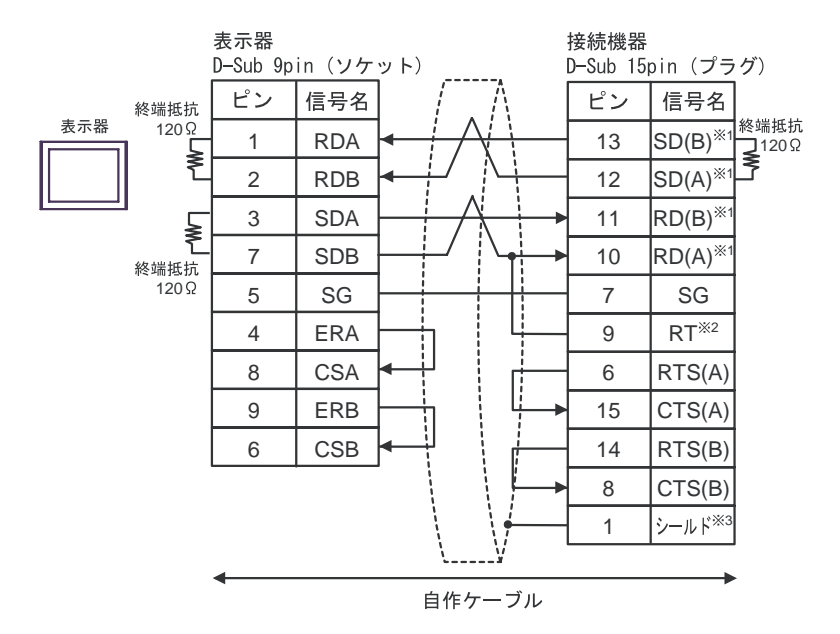

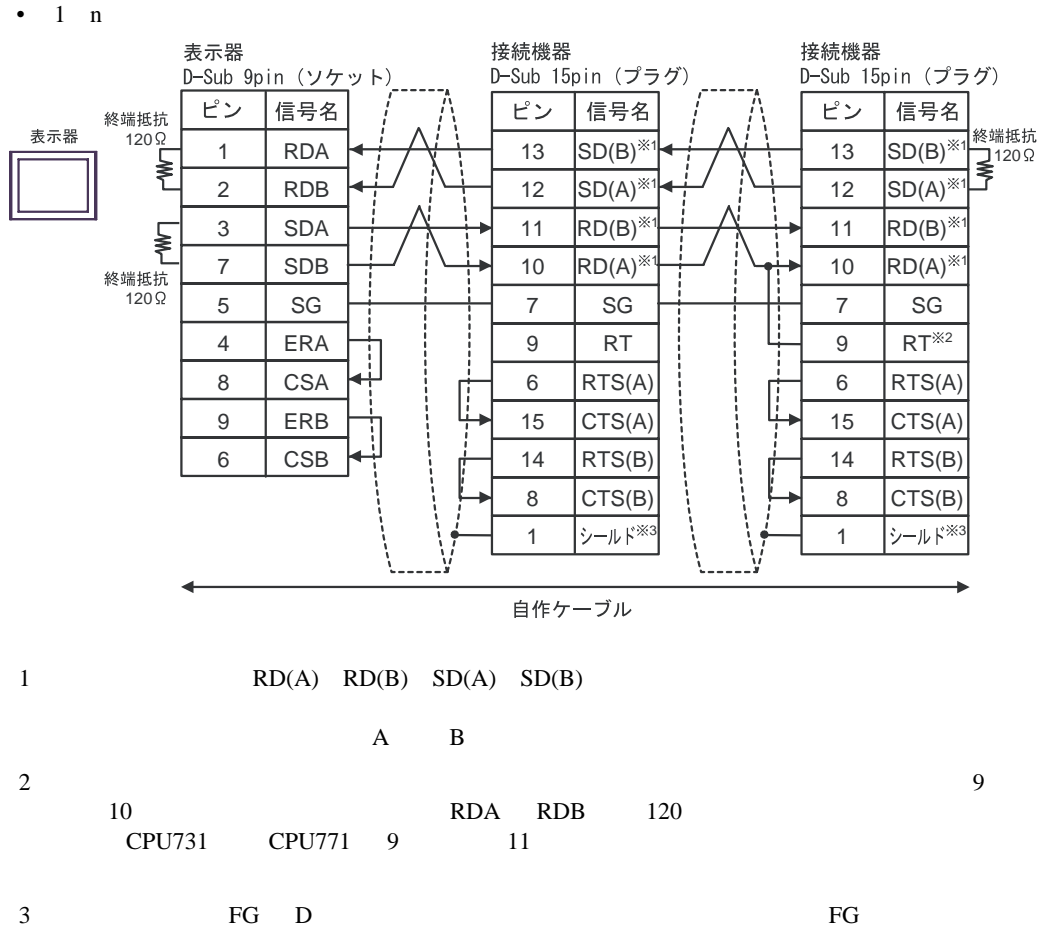

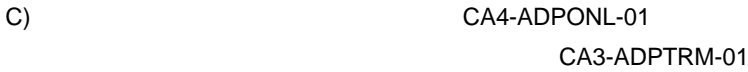

 $\cdot$  1 1

![](_page_19_Figure_3.jpeg)

 $1$  n

![](_page_19_Figure_5.jpeg)

![](_page_20_Figure_1.jpeg)

![](_page_21_Figure_2.jpeg)

<span id="page-21-0"></span>![](_page_21_Picture_138.jpeg)

![](_page_21_Picture_139.jpeg)

![](_page_21_Picture_140.jpeg)

![](_page_22_Picture_145.jpeg)

<span id="page-22-0"></span> $7$ 

<span id="page-23-0"></span>8 エラー

![](_page_23_Picture_278.jpeg)

![](_page_23_Picture_279.jpeg)

![](_page_23_Picture_280.jpeg)

\* Major Error Status Code(1 Byte)" \* Minor Error Status Code(1 Byte)" 2 Byte  $\sim$ " Major Error Status Code" " Major" " Minor Error Status Code" " Minor"

![](_page_23_Picture_281.jpeg)